# 通過CLI配置交換機上的SNMP組

## 目標

Ī 簡單網路管理協定(SNMP)是一種網路管理協定,有助於記錄、儲存和共用有關網路中裝置的資訊。 這有助於管理員解決網路問題。SNMP使用管理資訊庫(MIB)以分層方式儲存可用資訊。SNMP組用 於根據MIB中不同SNMP檢視的訪問許可權和授權來組合SNMP使用者。每個SNMP組由組名和安全 級別組合唯一標識。

本文說明如何使用交換器的指令行介面建立和設定SNMP群組。假設已為該裝置配置了SNMP檢視 。

也可通過交換機的基於Web的實用程式配置SNMP組。如需說明,請參[閱在交換器上設定簡易網路](/content/en/us/support/docs/smb/switches/cisco-250-series-smart-switches/smb2627-configure-simple-network-management-protocol-snmp-groups-on.html) [管理通訊協定\(SNMP\)群組。](/content/en/us/support/docs/smb/switches/cisco-250-series-smart-switches/smb2627-configure-simple-network-management-protocol-snmp-groups-on.html) Ξ

### 適用裝置 i<br>I

- Sx350系列
- SG350X系列
- Sx500系列
- Sx550X系列

## 軟體版本

- 1.4.7.05 Sx300、Sx500
- 2.2.8.04 Sx250、Sx350、SG350X、Sx550X

## 在交換機上配置SNMP組 Ĵ

#### 步驟1

存取交換器的CLI。

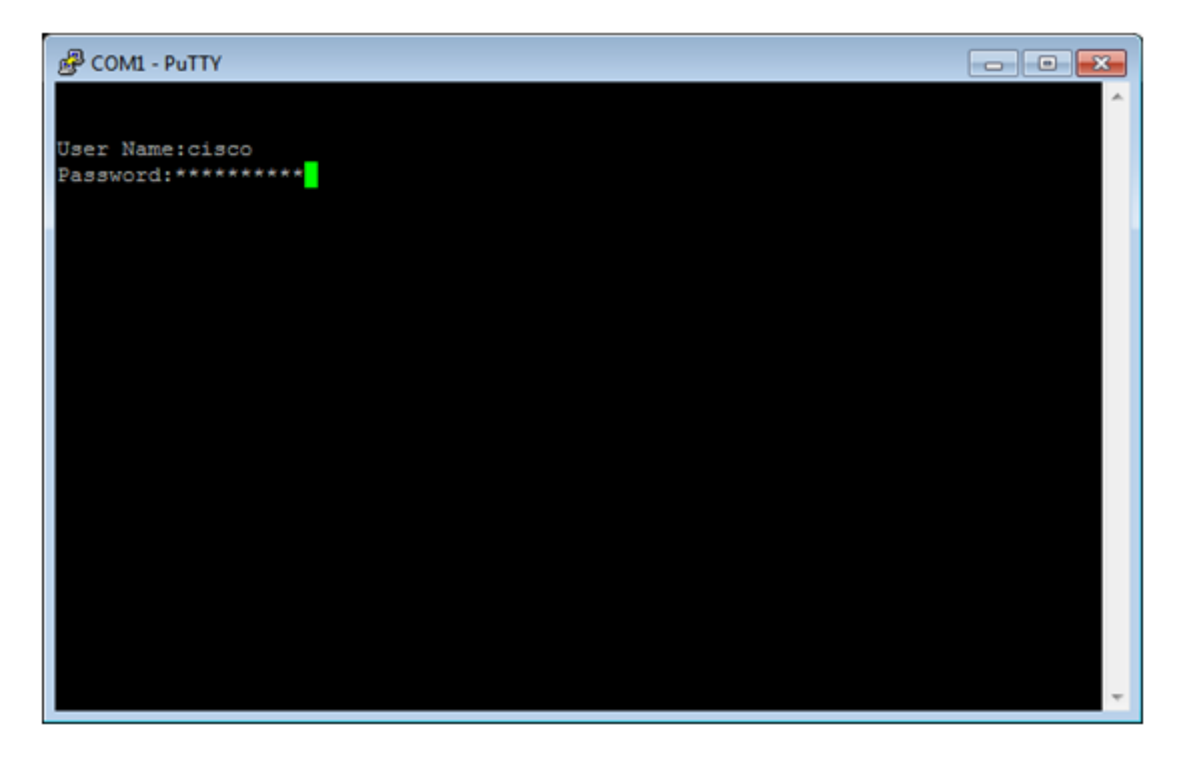

在本示例中,PuTTY是用於訪問交換機CLI的應用程式。預設使用者名稱和密碼為cisco/cisco。如果 您已自定義您的憑據,請使用使用者名稱和密碼。

#### 步驟2

通過輸入以下命令切換到全域性配置模式:

Switch350X#**configure terminal**

#### 步驟3

使用以下語法建立SNMP組:

snmp-server group groupname{{v1/v2/v3 {{noauth/auth/priv}}[notify notifyview]}}[read readview] [write writeview]。

其中:

- group groupname 您可以在此處指定組的名稱。組名稱的長度可以是1到30個字元。
- v1 此選項使用SNMP版本1安全模型。
- v2 此選項使用SNMP版本2安全模型
- v3 此選項使用SNMP第3版安全模型。
- noauth 此選項指定將不執行封包驗證。此選項僅適用於SNMPv3安全模型。
- auth 此選項指定將執行不加密的資料包身份驗證。此選項僅適用於SNMPv3安全模型。
- priv 此選項指定將執行加密資料包身份驗證。此選項僅適用於SNMPv3安全模型。
- notify notifyview (可選)此選項指定用於生成通知或陷阱的檢視名稱。通知是需要確認的陷 阱。此選項僅在SNMPv3安全模型上可用。
- read readview (可選)此選項指定僅允許檢視的檢視名稱。檢視名稱的長度可在1到30個字 元之間。
- write writeview (可選)此選項指定用於配置代理的檢視名稱。檢視名稱可以是1到30個字 元。

在本示例中,輸入了snmp-server group CiscoTestUsers v3 auth notify Cisco1234\$ read。

#### 步驟4

使用以下命令驗證SNMP組:

Switch350X#**show snmp groups**

現在,您應該已經通過交換機的CLI配置了SNMP組設定。